# **Using the FreeRADIUS Users File**

FreeRADIUS by default supports a flat file format as a local identity store. This flat file is stored as /etc/raddb/users (or /etc/freeradius/users).

The file consists of a series of configuration directives used by the files module to authorise and authenticate users.

#### The basic user entry looks like this:

O

username<tab>[Authorisation item], [Authorisation item], ... <tab><tab>[Reply item], [Reply item], ...

The formatting of the stanza above is very important. There should be a <tab> in between the username and any authorisation items, and a line break followed by a <tab> before any reply items.

The minimum authorisation item next to the username would be a corresponding password entry. Usually this password is in clear text, indicated by the attribute Cleartext-Password. Reply items on the subsequent line are optional.

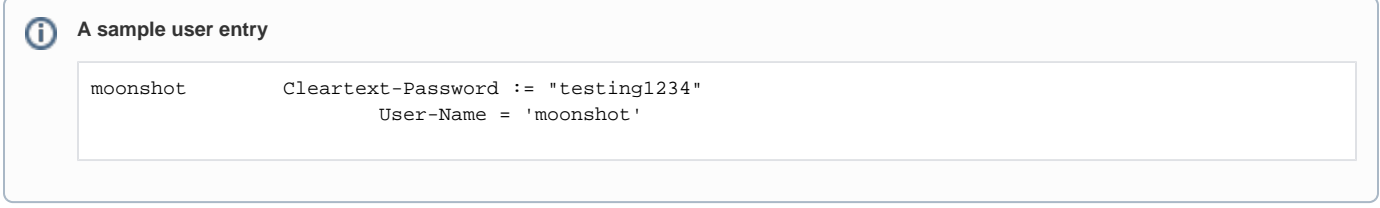

For more information about configuration directives, see the [FreeRADIUS man page for users\(5\).](http://freeradius.org/radiusd/man/users.html)

For Moonshot, it is recommended that files lookups and authentications are limited to the /etc/raddb/sites-available/inner-Λ tunnel (or /etc/freeradius/sites-available/inner-tunnel) file, as Moonshot uses EAP-TTLS and the real username is only exposed in the tunnel itself.

## 1. For initial testing

For the purposes of initial testing, you can use a simple local flat file, creating a user with username "testuser" and password "testing".

1. Open /etc/raddb/users (or /etc/freeradius/users) for editing and put the following at the top of the file:

```
testuser Cleartext-Password := "testing"
           Reply-Message = "Hello test user. You have authenticated!"
```
### 2. For small-scale deployments

For a small-scale deployment, such as a pilot project or an [Authentication Policy Community,](https://wiki.moonshot.ja.net/pages/viewpage.action?pageId=3310016) follow the above step for each of the users you wish to add, starting each user on a new line.

If you do not wish to use clear-text passwords for your users, you may wish to use attributes such as MD5-Password, SMD5-Password, Crypt-Password, SHA-Password, SSHA-Password Of NT-Password (see [FreeRADIUS Rlm\\_ldap](http://wiki.freeradius.org/modules/Rlm_ldap#CONFIGURATION) for details) instead of Cleartext-Password to obfuscate passwords in the appropriate format. If necessary, use Base64 encoding to make the value storable in the flat file.

#### **Protocol and password format compatibility** ⊕

Be aware that not all password obfuscation mechanisms are compatible with all RADIUS protocol types. For more information, please see the [D](http://deployingradius.com/documents/protocols/compatibility.html) [eployingRADIUS Protocol and Password Compatibility matrix](http://deployingradius.com/documents/protocols/compatibility.html) for more information.